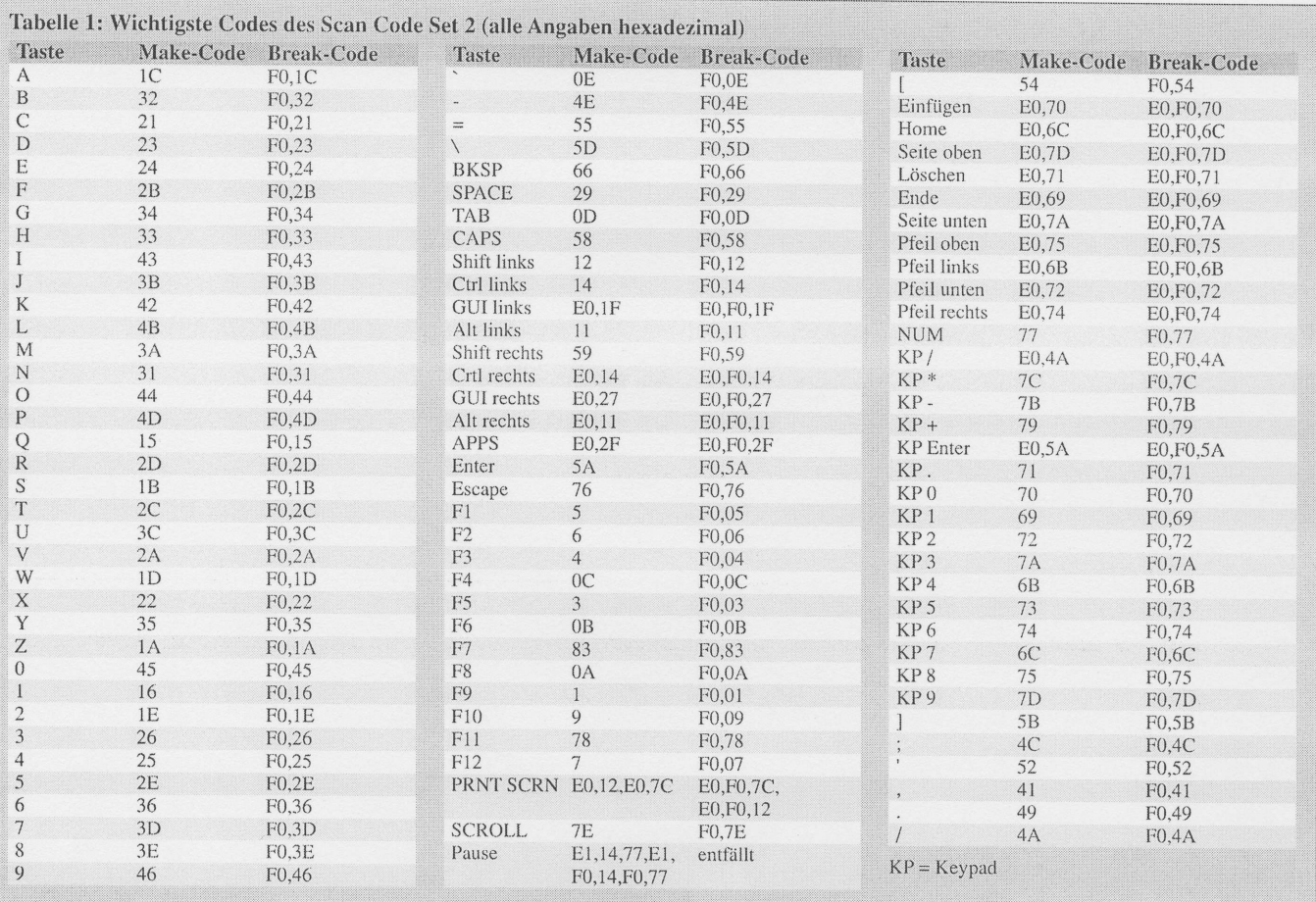

forderlich, da die internen per Software aktiviert werden können. Der Controller wird mit 4 MHz getaktet. Die Genauigkeit des eingesetzten Keramikresonators reicht. Der Resonator muss aber ein Typ mit internen nach Masse geschalteten Kondensatoren sein. Er ist an den drei Anschlüssen zu erkennen. Die Programmierung kann mit einem beliebigen ISP-Programmiergerät erfolgen, welches an SK1 anzuschließen ist. Um außer den in der Schaltung bereits dargestellten Tasten weitere anschließen zu können, haben wir die Leitungen von Port A, einschließlich Betriebsspannung und Masse, auf einen 10-poligen Steckverbinder gelegt. Entsprechende Software vorausgesetzt, können hier auch Messwertgeber angeschlossen werden, die über den Controller Daten in den PC eingeben – ein etwas ungewöhnlicher, aber gangbarer Weg.

Die Pinbelegung für den PS/2-Anschluss an den PC unterliegt einigen Restriktionen. Die Taktleitung kann prinzipiell auf ein beliebiges Controllerpin gelegt werden. Dies gilt ebenso für die Datenleitung. Allerdings muss sie gleichzeitig mit einem Interrupteingang verbunden sein. Optimal ist es deshalb, den Interrupteingang auch als Datenleitung zu nutzen. Die Konfiguration der Pins erfolgt in der Software. Eine Stabilisierungsschaltung für die Betriebsspannung ist nicht erforderlich. Die Stromversorgung erfolgt aus dem PC über den PS/2-Steckverbinder. Hierüber werden +5 V mit einer maximalen Strombelastbarkeit von 275 mA bereitgestellt.

## **Nachbau**

Der Nachbau ist dank einseitigem Platinenlayout und bedrahteten Bauelementen nicht schwer. Die Platine passt in ein unter der Bezeichnung HEDDIC im Fachhandel erhältliches Schiebegehäuse. Dessen Vorteil ist, dass außer einer Bohrmaschine für die Tasten kein weiteres Werkzeug erforderlich ist. Dem Controller können wir eine Fassung spendieren. Nach vollständiger Bestückung benötigen wir noch ein passendes Kabel. Der Anschluss muss entsprechend Bild 4 erfolgen. Ist der Controller bereits programmiert, können wir mit dem Test starten. Welche Software im PC zum Test genutzt wird, hängt von der programmierten Tastenbelegung ab.

## **Tastatur-Firmware**

Das vollständige Programm beginnt mit den üblichen Konfigurationszeilen und der Dimensionierung der Variablen und Konstanten. Die mit Config Atemu beginnende Zeile konfiguriert den Anschluss der PS2-Tastatur, in der dann folgenden Do-Loop-Schleife werden nacheinander die acht Tasten abgefragt. Dazu dient der Debounce-

Befehl, der die Tastenentprellung bei einer als gedrückt erkannten Taste übernimmt. Wird eine Taste erkannt, so wird das zugehörige Unterprogramm Mx aufgerufen. In ihm wird mit dem Befehl Sendscankbd die Tastencodefolge ausgegeben. Welche das sein soll, wird durch die Marke der zugeordneten Data-Zeile festgelegt. Eine Data-Zeile beginnt immer mit der Anzahl der zu sendenden Bytes.

Im Beispielprogramm haben wir den Wert dezimal angegeben. Es folgen die zu senden Bytes in Hexadezimaldarstellung. Die Codes können Tabelle 1 entnommen werden. Wir haben hier acht typische Beispiele gewählt: Ctrl-C, Ctrl-V, text, a, A, F2 und F7 sowie die Einfügetaste. Mit Tabelle 1 und diesen Beispielen sollte es leicht sein, das Programm eigenen Erfordernissen anzupassen. Derjenige, der Interesse an einer solchen Zusatztastatur hat, aber nicht den BASCOM-AVR besitzt oder programmieren will, kann bei [3] nach einer individuell programmierten Lösung fragen.

## info@sander-electronic.de

## Literatur

- [1] Chapweske, A.: PS/2 Mouse/Keyboard Protocol. www.computer-engineering.org
- [2] Cherry GmbH: ID 141: MultiBoard G8x-7xxx, G8x-8xxx und G80-1950. www.cherry.de/deutsch/ service/service\_faq\_id141\_multiboard.htm
- [3] Sander Electronic: www.sander-electronic.de